## **Firefox-Plugins löschen**

*Im Add-ons-Manager sind nur die Schaltflächen Deaktivieren und Einstellungen für Plugins vorhanden, zum Löschen muss ein anderer Weg genommen werden*

Im Firefox Add-ons-Manager können keine Plugins gelöscht werden, da Sie nur zur Auswahl haben: "*Nachfragen, ob aktiviert werden soll*", "*Nie aktivieren*" und "*Immer aktivieren*". Unter "Erweiterungen" ist der "Entfernen"-Button vorhanden.

Unter **about:plugins** (in der Adresszeile eingeben) finden Sie alle aktivierten Plugins mit Pfadangaben, die Sie zum Löschen unerwünschter Plugins brauchen.

Wenn nicht gibt es eine Möglichkeit, die Pfadangaben anzuzeigen.

## **Abhilfe**

Geben Sie in die Adressleiste **about:config** und in die Suchzeile **plugin.expose\_full\_path** ein und ändern Sie den Wert, der auf "*false*" steht, mit Doppelklick auf "**true**".

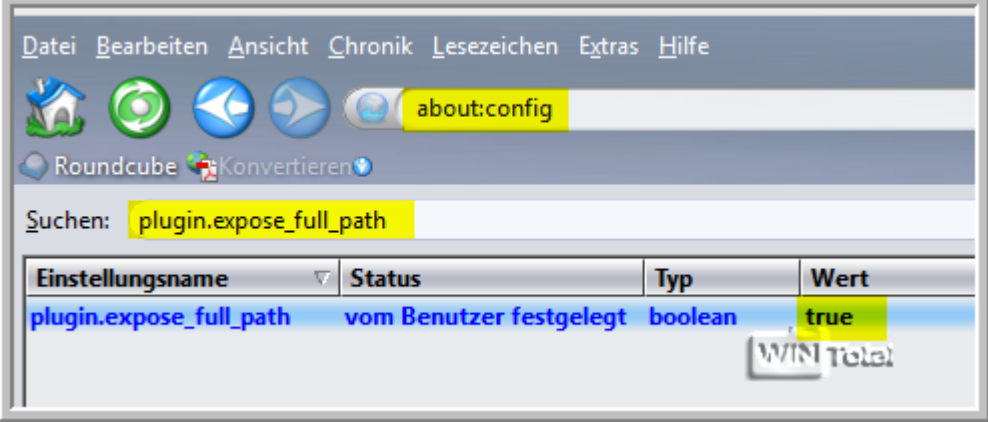

Danach öffnen Sie **about:plugins** und Sie sehen die Pfadangaben zu den Plugins (DLLs).

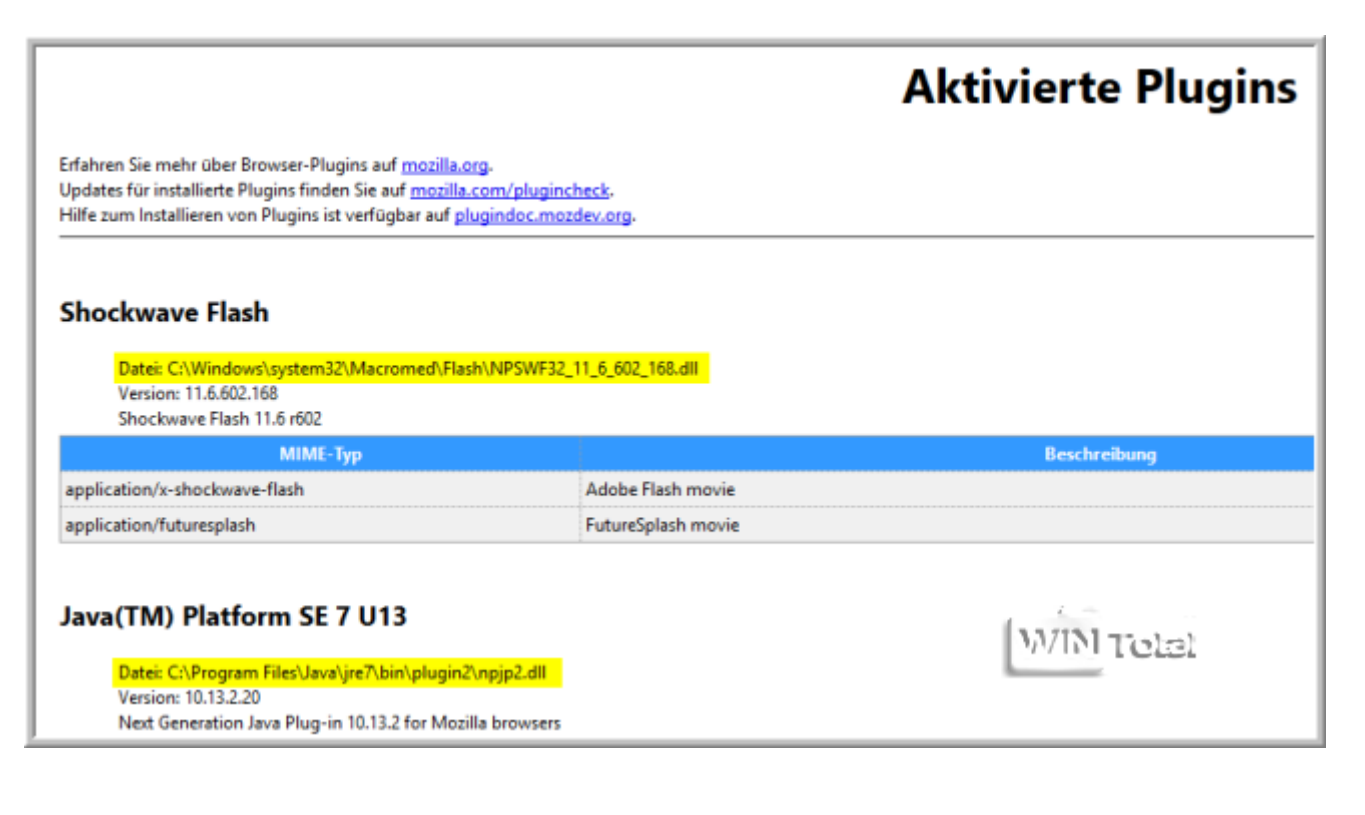